#### **Transistortester: China-Bausatz mit Deek\_Robot "Arduino pro mini" Platine statt Atmega in DIL28 : Aufbaudokumentation**

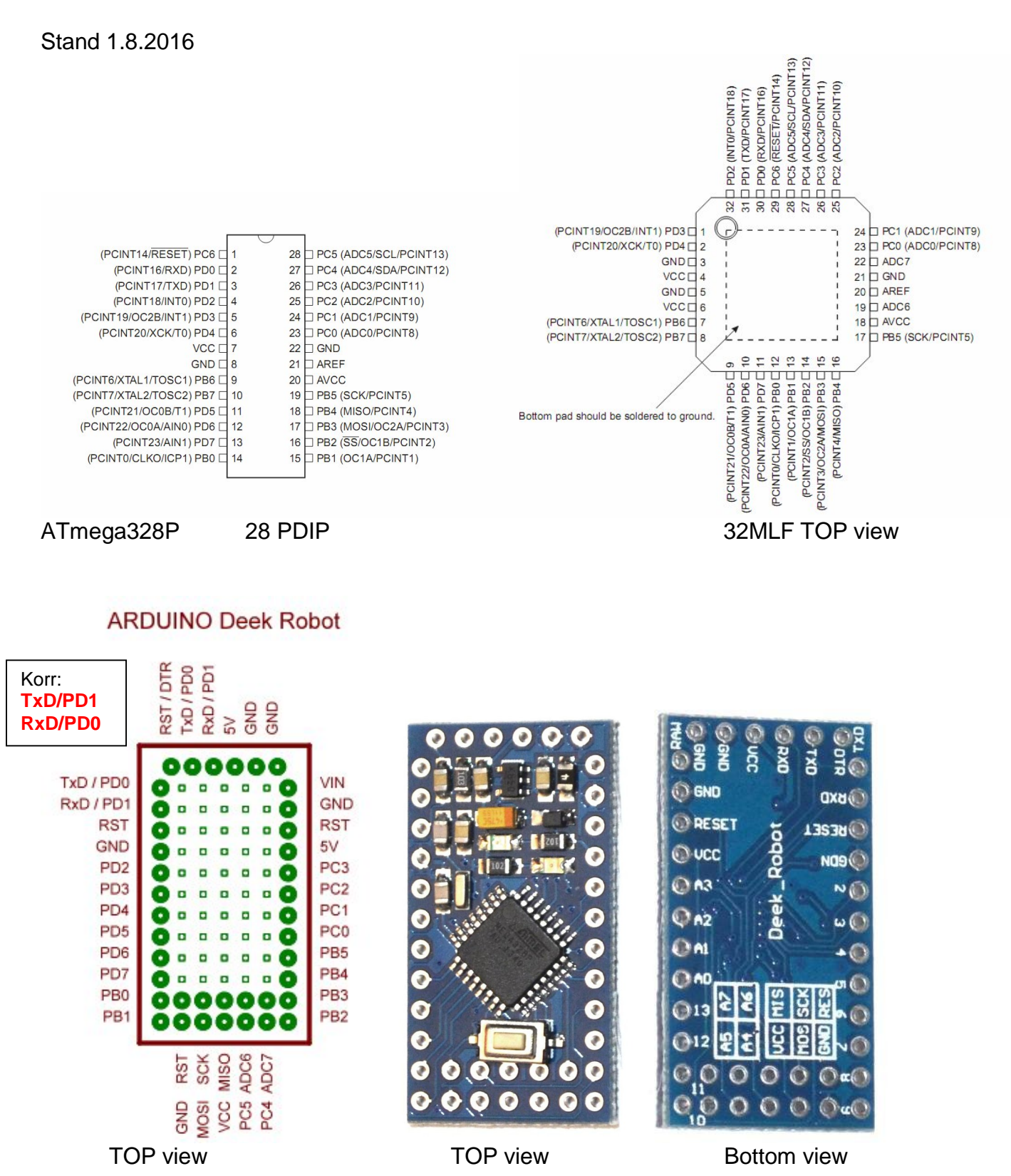

## Arduino pro mini:

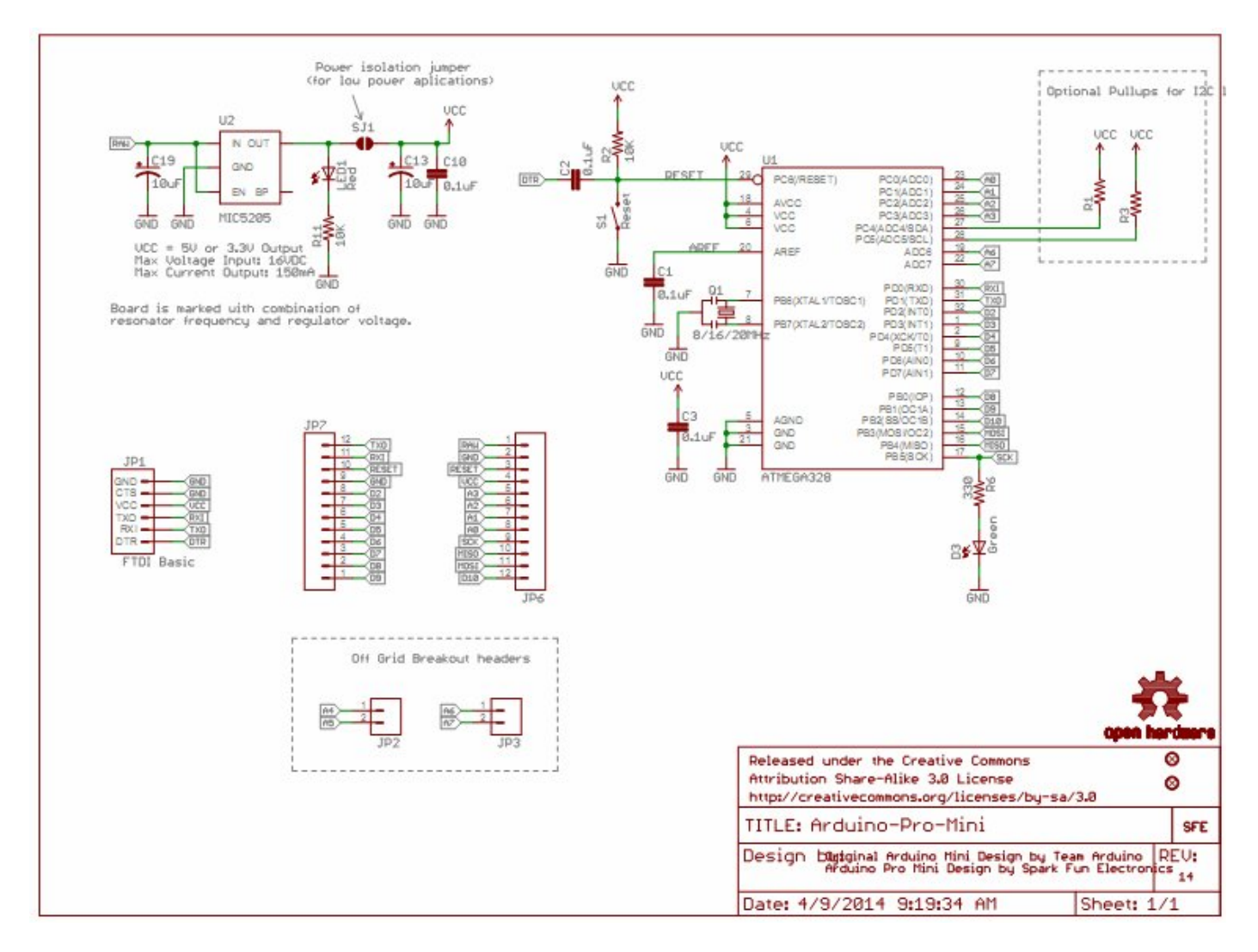

### Arduino pro micro:

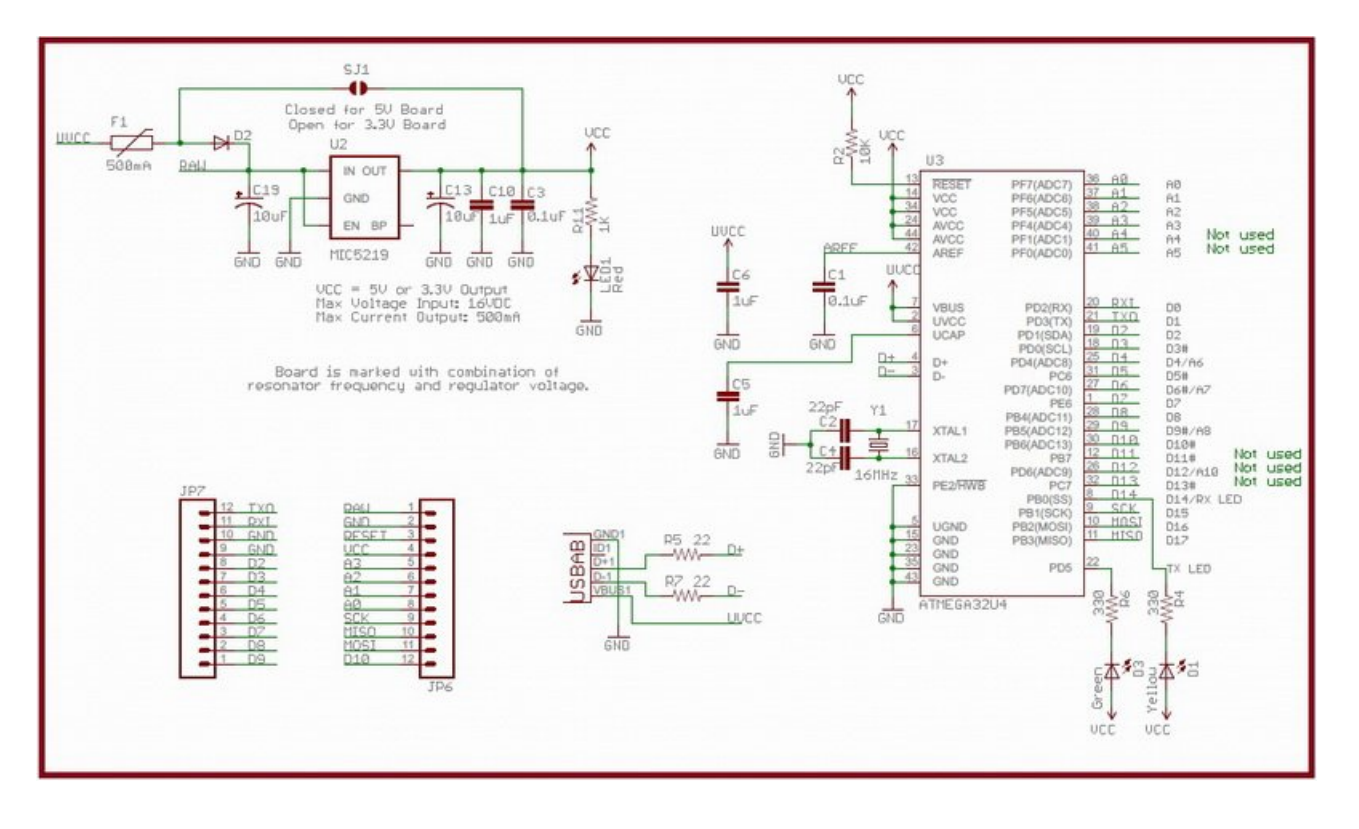

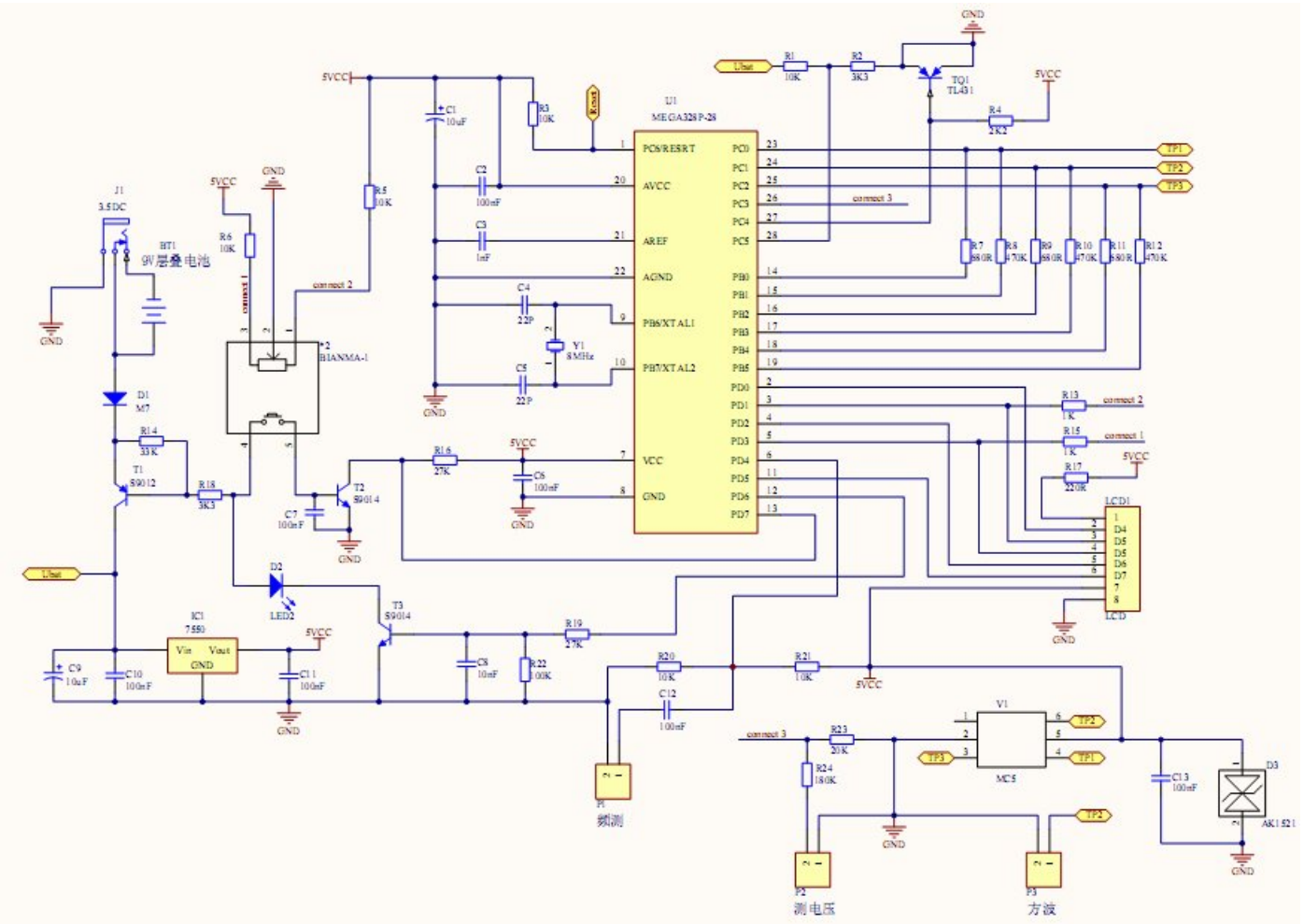

Schaltplan Transistortester DYI 328p Bausatz mit TFT-Display.

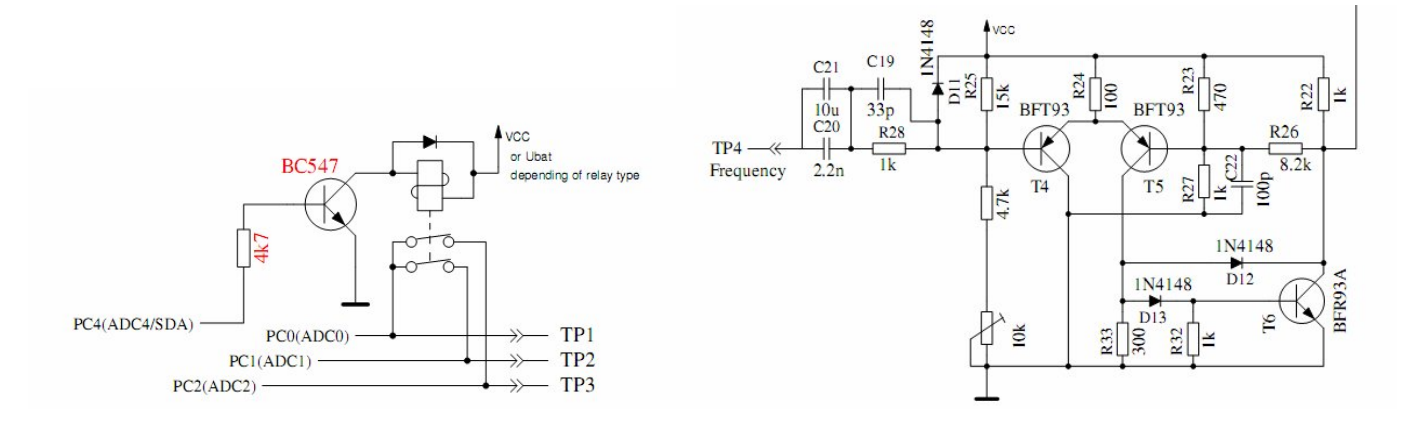

Erweiterung: Schutzrelais Vorverstärker für Frequenzmessung

A) Umbau Deek\_Robot - Platine.

\* 6-pol Stiftleiste zum Programmieren, 1:1 auf USBasp 6-pol Buchse

- \* Resonator 16MHz gegen Quarz 16MHz ersetzt
- \* Seriellmodul mit 5 Pins auflöten, Vcc-Verbindung nicht verwenden
- \* Leiterbahn zu Pin "TXD" an der Stirnseite zum Seriellmodul durchtrennen
- \* Pin "TXD" an der Stirnseite zum Seriellmodul mit PC3 "A3" über Serienwiderstand 4k7 verbinden
- \* Leiterbahn zu Pin "RXD" an der Stirnseite zum Seriellmodul durchtrennen
- \* Vorwiderstand 1k zur grünen LED entfernt
- \* Spannungsteiler 180K/20k ADC7
- \* Kondensator an AREF: 1nF statt 100nF

\* Verdrahtung Deek\_Robot auf DIL28-Sockel für Hauptplatine:

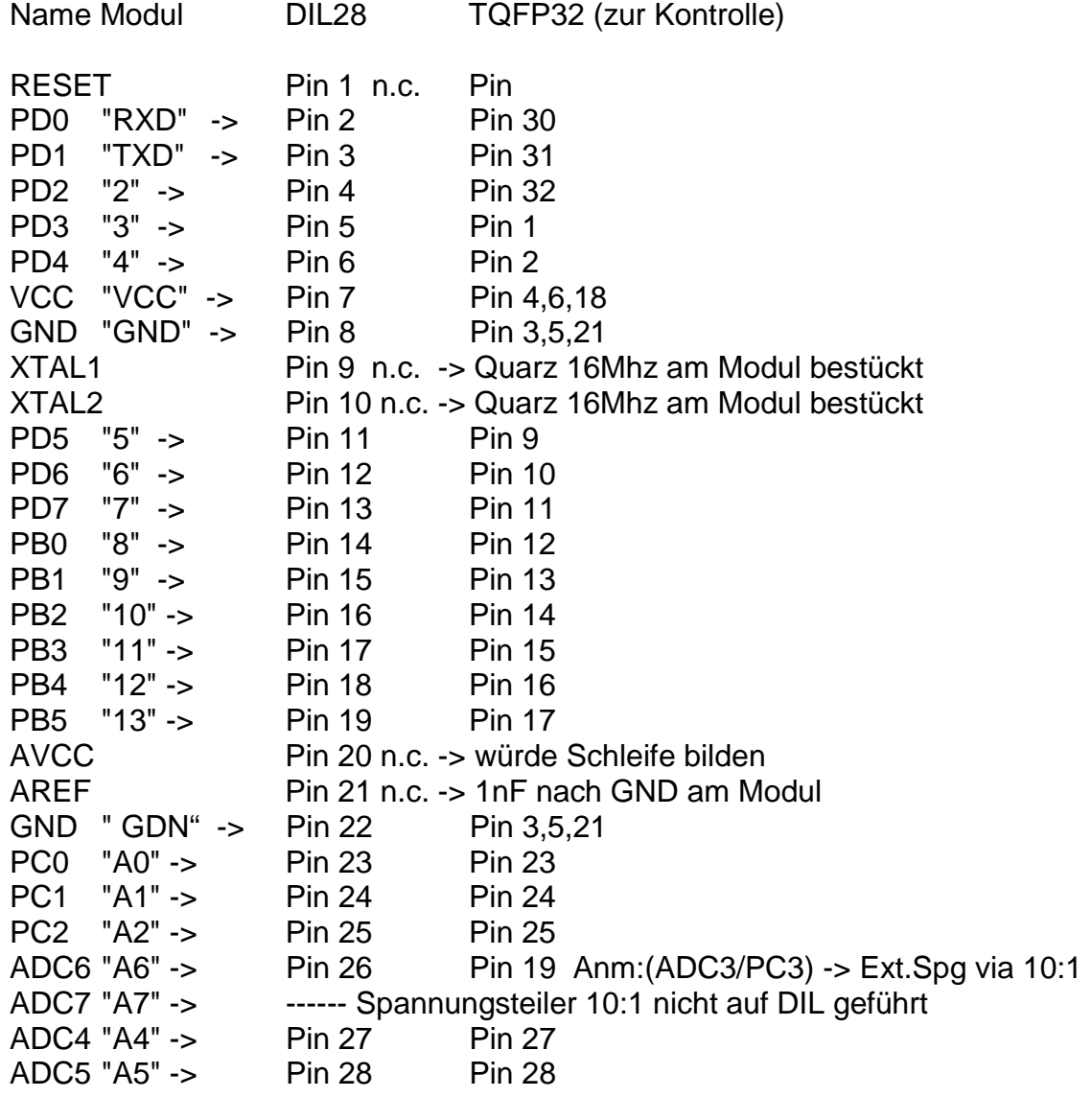

n.c. : unverdrahtet, da bereits am Deek\_Robot bestückt und verdrahtet

B) Umbau Hauptplatine.

\* Quarz 16MHz statt 8MHz, falls einmal ein DIP28 µC verwendet wird

\* Spannungsteilerwiderstände 3k3/10k und 20k/180k selektieren und mittels Serienwiderstand korrigieren

\* Verpolschutzdiode PK6KE15A parallel zum Eingang

\* Zusätzlicher Serienwiderstand 470R in Serie zu C12 (Eingang Frequenzmesser)

\* Referenzquelle TL431A vermessen (2,4950V mit MS8218 gegen µC-GND): entspricht

haargenau dem typischen Sollwert, somit Wert in der FW bereits OK!

\* Referenzwiderstände 680R und 470k selektiert auf <0,05% (MS8218)

\* Zenerdiodenvermessung via externem Netzgerät und 10k Vorwiderstand auf Klemme (U)

\* Mikrorelais FRT-B4CA4-52-01 2xUM zum µC-Port-Schutz nachgerüstet

\* Todo: Vorverstärker für Frequenzmessung (Seite 12) auf Extra-Platinchen

Firmware:

Version 1.12k vom 12.7.2016 mit **avr-gcc 4.8.1** mit folgenden Switches kompiliert:

**WITH\_UART** benutzt den Pin PC3 zur Ausgabe der seriellen Texte (V24). Wenn die Option nicht benutzt wird, kann der PC3 Pin zum Anschluss einer externen Spannung mit einem 10:1-Widerstandsteiler benutzt werden. Damit können beispielsweise Zenerdioden mit höherer Durchbruchspannung getestet werden. Diese Messung wird so lange mit etwa 3 Messungen pro Sekunde wiederholt, solange der Starttaster gedrückt bleibt.

Beispiel: CFLAGS += -DWITH\_UART

**TQFP\_ADC6** Die Option TQFP\_ADC6 benutzt anstelle des PC3-Pins (ADC3) den zusätzlichen ADC-Eingang ADC6 des ATmegas im TQFP-Gehäuse oder QFN-Gehäuse. Dadurch kann dieser Eingang unabhängig von der seriellen Ausgabe auf dem PC3 Pin genutzt werden. Dieser Pin wird dann für die Zenerdioden-Messung und für die Messung einer externen Spannung über den Dialog des ATmega328 genutzt.

Beispiel: CFLAGS += -DTQFP\_ADC6

**TQFP\_ADC7** Die Option TQFP\_ADC7 benutzt anstelle des PC3-Pins (ADC3) den zusätzlichen ADC-Eingang ADC7 des ATmegas im TQFP-Gehäuse und QFN-Gehäuse. Dadurch kann dieser Pin unabhängig von der seriellen Ausgabe auf den PC3 Pin genutzt werden. Wenn diese Option ohne die Option TQFP\_ADC6 genutzt wird, erfolgt sowohl die Zenerdioden-Messung als auch die Messung einer externen Spannung über den Dialog des ATmega328 genutzt. Wenn die Option zusätzlich zur TQFP\_ADC6-Option gesetzt wird, erfolgt die Zenerdioden-Messung mit dem ADC6-Pin und bei der über den Dialog wählbaren Spannungsmessung werden beide Eingänge gemessen. Beide Pinne sollten dann an einen 10:1-Spannungsteiler angeschlossen sein. Beispiel: CFLAGS += -DTQFP\_ADC7

**WITH\_VEXT** ermöglicht die Messung einer externen Spannung über einen 10:1-Spannungsteiler. Für den ATmega168 oder ATmega328 wird normalerweise der PC3-Pin benutzt, wenn keine Option TQFP\_ADC6 oder TQFP\_ADC7 gesetzt ist. Dann ist diese Option aber nur möglich, wenn die WITH\_UART Option nicht gesetzt ist.

Beispiel: CFLAGS += -DWITH\_VEXT

#### Make all:

avr-gcc -Wall -DWITH\_MENU -DWITH\_ROTARY\_CHECK -DNO\_ICONS\_DEMO -DWITH\_ROTARY\_SWITCH=2 -DFOUR\_LINE\_LCD -DLCD\_SCREEN\_ROTATE=1 -DLCD\_ST7565\_H\_FLIP=0 -DLCD\_ST7565\_H\_OFFSET=0 -DLCD\_ST7565\_V\_FLIP=1 -DLCD\_CHANGE\_COLOR=2 -DLCD\_BG\_COLOR=0x7800 -DLCD\_FG\_COLOR=0xffff - DFONT\_8X12thin -DICON\_TYPE=3 -DBIG\_TP -DWITH\_SELFTEST -DAUTO\_CAL -DWITH\_AUTO\_REF - DREF\_C\_KORR=12 -DREF\_L\_KORR=40 -DC\_H\_KORR=0 **-DWITH**\_**UART -DTQFP\_ADC6 -DTQFP\_ADC7 - DWITH\_VEX**T -DRMETER\_WITH\_L -DCAP\_EMPTY\_LEVEL=4 -DAUTOSCALE\_ADC -DREF\_R\_KORR=3 - DESR\_ZERO=20 -DNO\_AREF\_CAP -DUSE\_EEPROM -DPULLUP\_DISABLE -DANZ\_MESS=25 -DPOWER\_OFF -DBAT\_CHECK -DBAT\_OUT=150 -DBAT\_POOR=6400 -DBAT\_NUMERATOR=133 -DBAT\_DENOMINATOR=33 - DEXT\_NUMERATOR=10 -DEXT\_DENOMINATOR=1 -mcall-prologues -DLCD\_ST\_TYPE=7735 -DF\_CPU=16000000UL -DF\_CPU\_HZ=16000000 -**DMHZ\_CPU=16** -mmcu=**atmega328p** -gdwarf-2 -std=gnu99 -Os funsigned-char -funsigned-bitfields -fpack-struct -fshort-enums -MD -MP -MT sampling\_xtal.o -MF dep/sampling\_xtal.o.d -DSamplingADC -c ../sampling\_xtal.c

avr-gcc -mmcu=atmega328p -Wl,--relax,-Map=TransistorTester.map lcd\_hw\_4\_bit.o lcd-routines.o i2lcd.o PinLayout.o RvalOut.o UfAusgabe.o DisplayValue.o lcd-draw.o swuart.o wait1000ms.o sleep\_5ms.o ReadADC.o wait\_for\_key\_ms.o RefVoltage.o get\_log.o main.o Battery\_check.o CheckPins.o GetResistance.o ChargePin10ms.o EntladePins.o ReadCapacity.o GetRLmultip.o Calibrate\_UR.o show\_Resis\_Cap.o ReadInductance.o GetESR.o GetVloss.o GetFrequency.o function\_menu.o message\_key\_released.o ReadBigCap.o CheckRotaryEncoder.o CalibrationCap.o ShowData.o CheckUJT.o EE\_check\_init.o samplingADC.o sampling\_cap.o sampling\_lc.o sampling\_xtal.o -o TransistorTester.elf

avr-objcopy -O ihex -R .eeprom -R .fuse -R .lock -R .signature TransistorTester.elf TransistorTester.hex

avr-objcopy -j .eeprom --set-section-flags=.eeprom="alloc,load" --change-section-lma .eeprom=0 --no-changewarnings -O ihex TransistorTester.elf TransistorTester.eep || exit 0 avr-objdump -h -S TransistorTester.elf > TransistorTester.lss

16 MHz operation configured. AVR Memory Usage ----------------

Device: atmega328p

Program: 32224 bytes (98.3% Full) (.text + .data + .bootloader)

Data: 202 bytes (9.9% Full) (.data + .bss + .noinit)

EEPROM: 906 bytes (88.5% Full) (.eeprom)

> Process Exit Code: 0 > Time Taken: 00:40

Program:

> "make.exe" program make.exe make.exe[1]: Entering directory `C:/Users/XY/Desktop/DIY TFT Mega328/trunk\_20160712/mega328\_color\_kit(20160716)+mod'

16 MHz operation configured. AVR Memory Usage ----------------

Device: atmega328p

Program: 32224 bytes (98.3% Full) (.text + .data + .bootloader)

Data: 202 bytes (9.9% Full) (.data + .bss + .noinit)

EEPROM: 906 bytes (88.5% Full) (.eeprom)

make.exe[1]: Leaving directory `C:/Users/XY/Desktop/DIY TFT Mega328/trunk\_20160712/mega328\_color\_kit(20160716)+mod' avrdude -c usbasp -B 20 -p m328p -P usb -U flash:w:./TransistorTester.hex:a \ -U eeprom:w:./TransistorTester.eep:a

avrdude: set SCK frequency to 32000 Hz avrdude: AVR device initialized and ready to accept instructions

Reading | ################################################## | 100% 0.02s

avrdude: Device signature = 0x1e950f (probably m328p) avrdude: NOTE: "flash" memory has been specified, an erase cycle will be performed To disable this feature, specify the -D option. avrdude: erasing chip avrdude: set SCK frequency to 32000 Hz avrdude: reading input file "./TransistorTester.hex" avrdude: input file ./TransistorTester.hex auto detected as Intel Hex avrdude: writing flash (32224 bytes):

Writing | ################################################## | 100% 43.96s

avrdude: 32224 bytes of flash written avrdude: verifying flash memory against ./TransistorTester.hex: avrdude: load data flash data from input file ./TransistorTester.hex: avrdude: input file ./TransistorTester.hex auto detected as Intel Hex avrdude: input file ./TransistorTester.hex contains 32224 bytes avrdude: reading on-chip flash data:

Reading | ################################################## | 100% 38.33s

avrdude: verifying ... avrdude: 32224 bytes of flash verified avrdude: reading input file "./TransistorTester.eep" avrdude: input file ./TransistorTester.eep auto detected as Intel Hex avrdude: writing eeprom (906 bytes):

Writing | ################################################## | 100% 11.60s

avrdude: 906 bytes of eeprom written avrdude: verifying eeprom memory against ./TransistorTester.eep: avrdude: load data eeprom data from input file ./TransistorTester.eep: avrdude: input file ./TransistorTester.eep auto detected as Intel Hex avrdude: input file ./TransistorTester.eep contains 906 bytes avrdude: reading on-chip eeprom data:

Reading | ################################################## | 100% 2.96s

avrdude: verifying ... avrdude: 906 bytes of eeprom verified

avrdude done. Thank you.

> Process Exit Code: 0 > Time Taken: 01:42

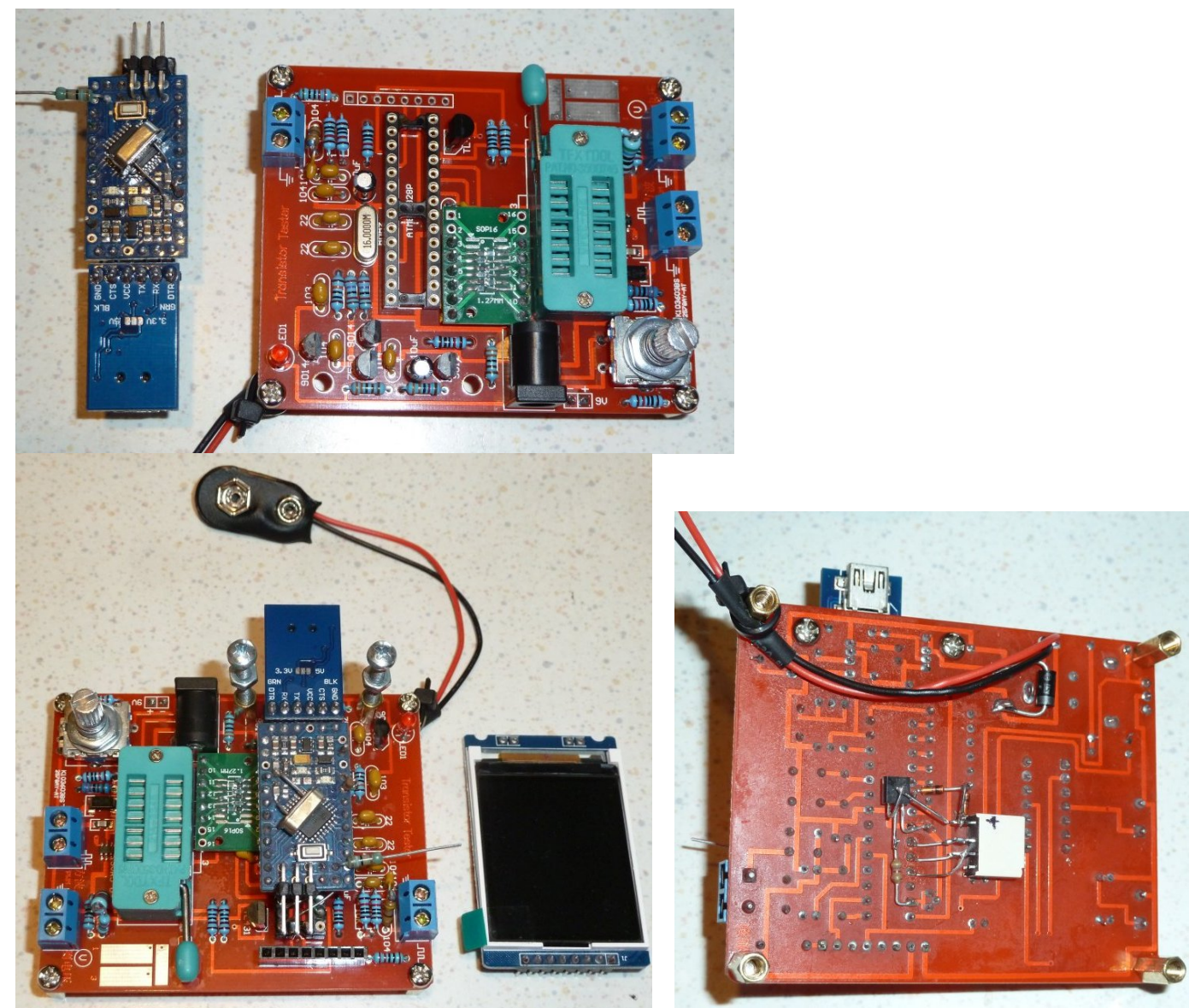

# Vref = 2.490V vermessen Messwiderstände 680R selektiert:

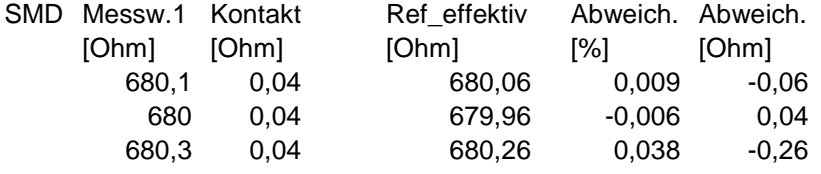

Messwiderstände 470k: Selektiert und mit Serienwiderstand entsprechend auf 470k gebracht.

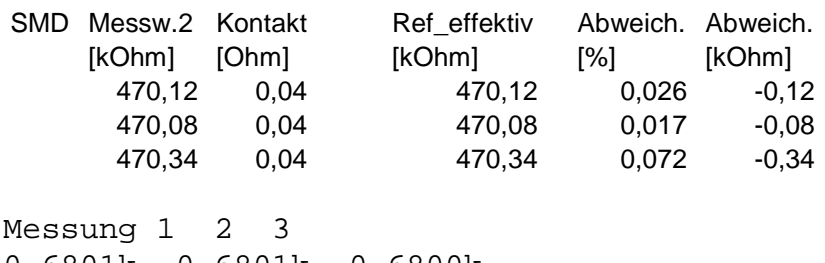

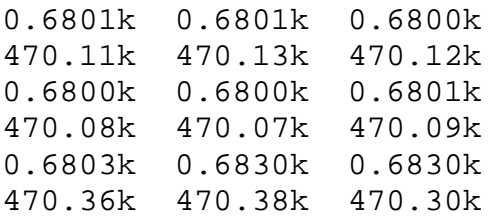